**OsmoPCU VTY Reference**

# Copyright © 2014

This work is copyright by sysmocom - s.f.m.c. GmbH. All rights reserved.

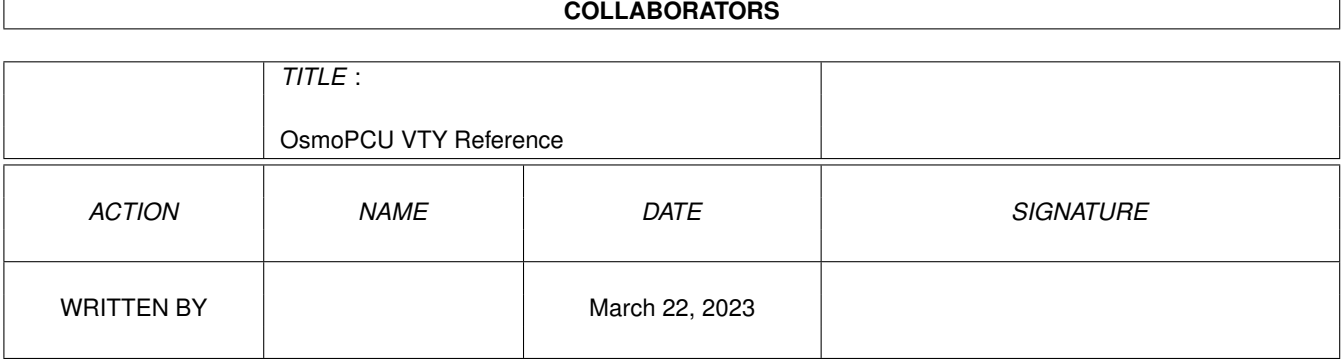

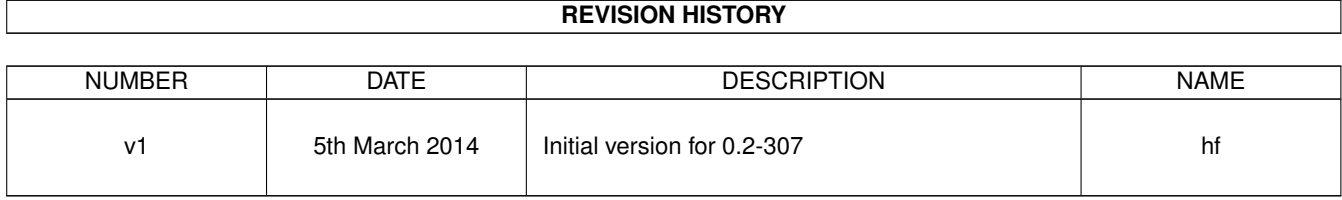

# **Contents**

#### 1 VTY reference

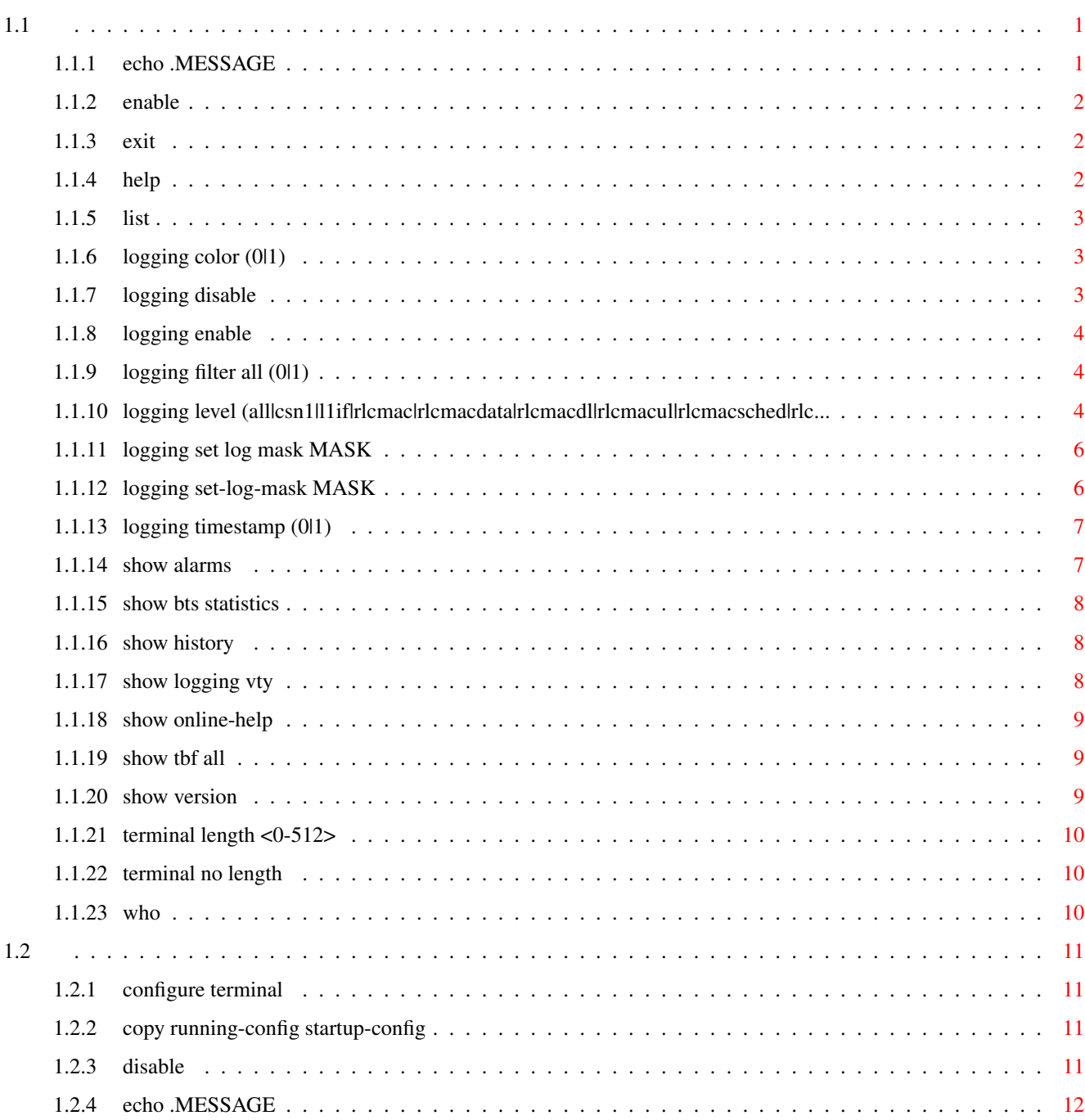

 $\mathbf{1}$ 

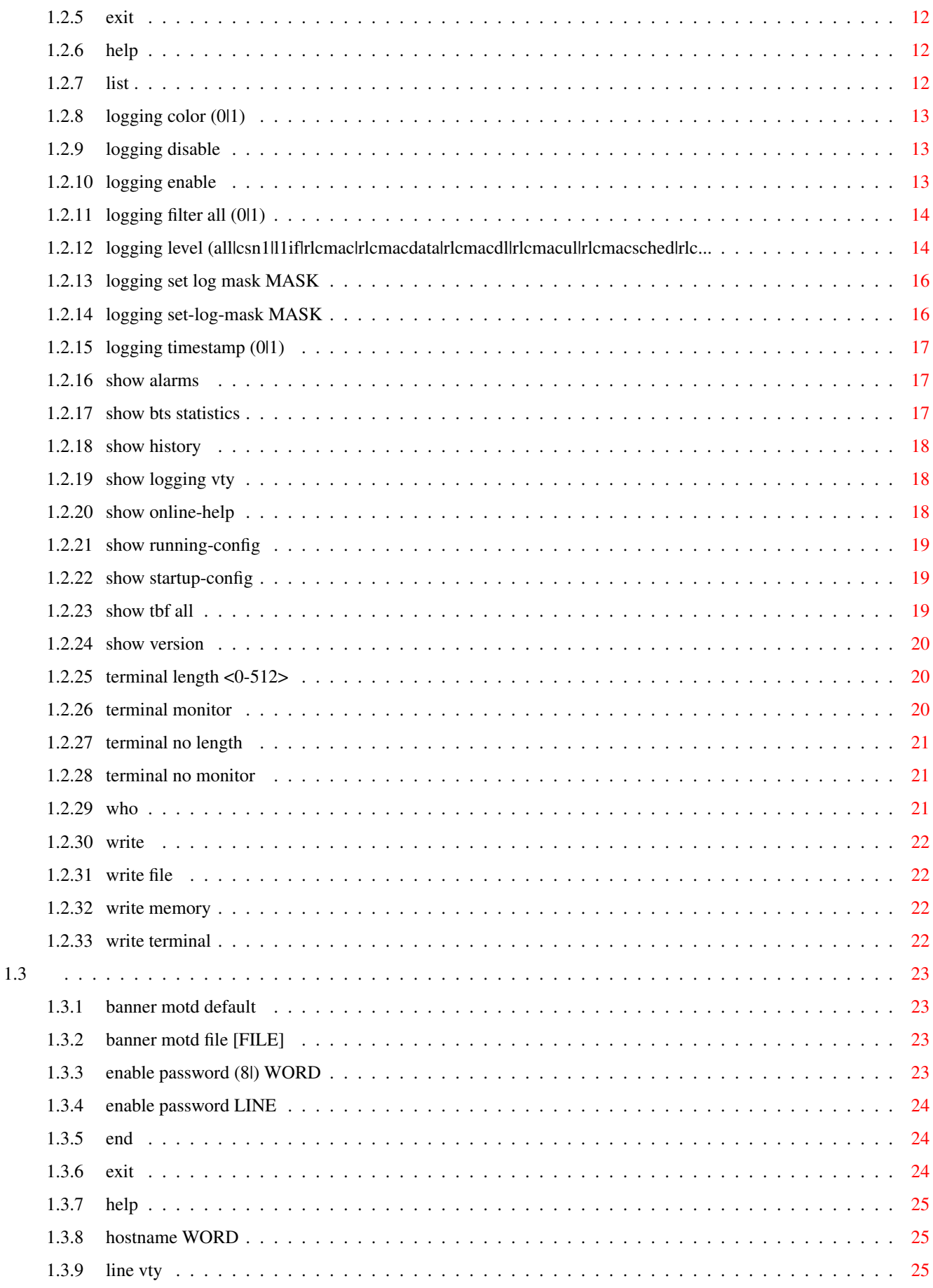

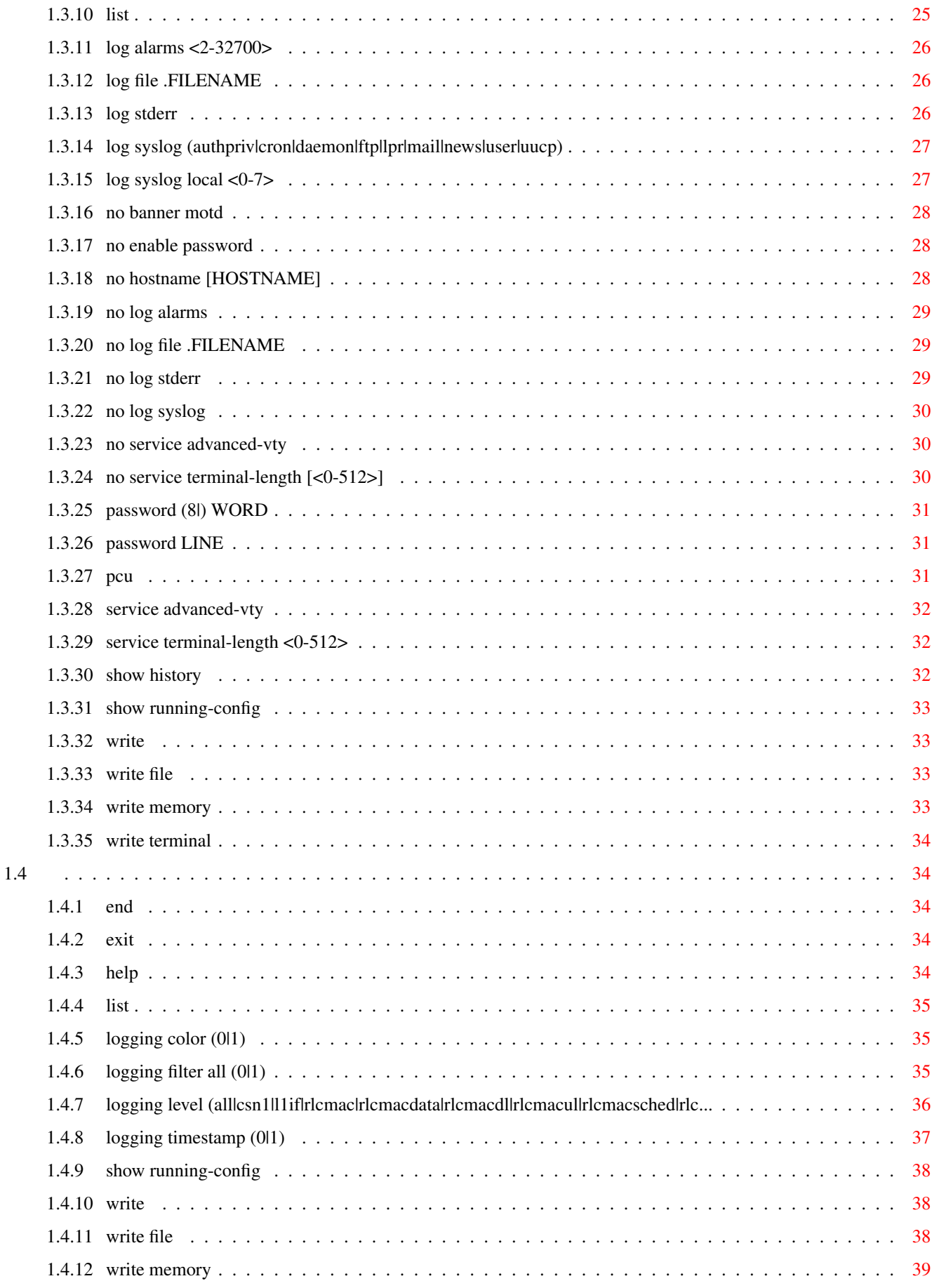

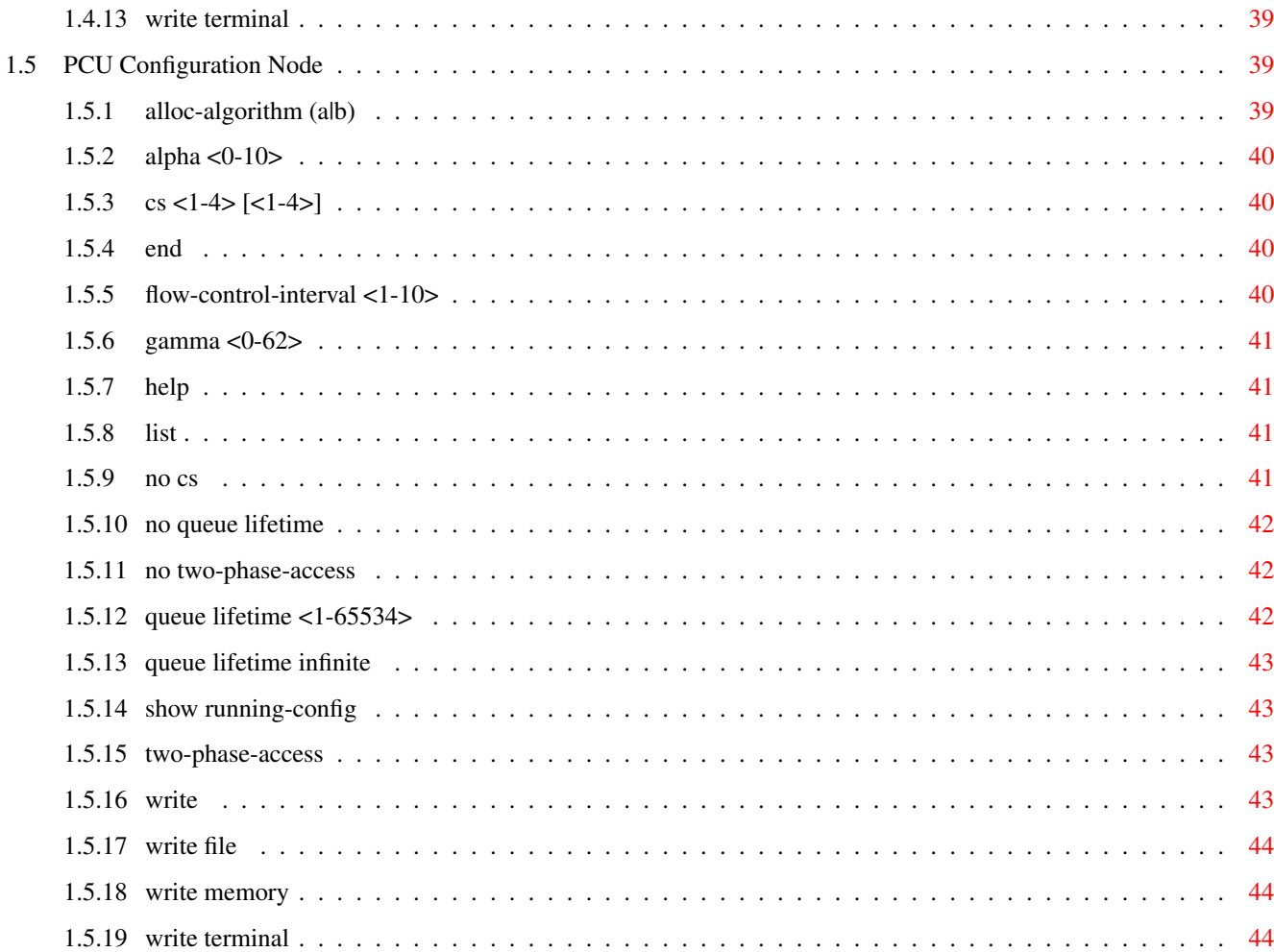

# **List of Tables**

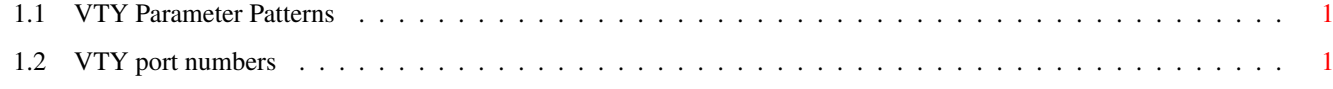

# <span id="page-8-0"></span>**Chapter 1**

# **VTY reference**

The Virtual Tele Type (VTY) has the concept of nodes and commands. This chapter lists all nodes and the commands that are available within the node. Each command can consist out of several words followed by a variable number of parameters. There are common patterns for the parameters, these include IPv4 addresses, number ranges, a word, a line of text and choice. The following will explain the commonly used patterns.

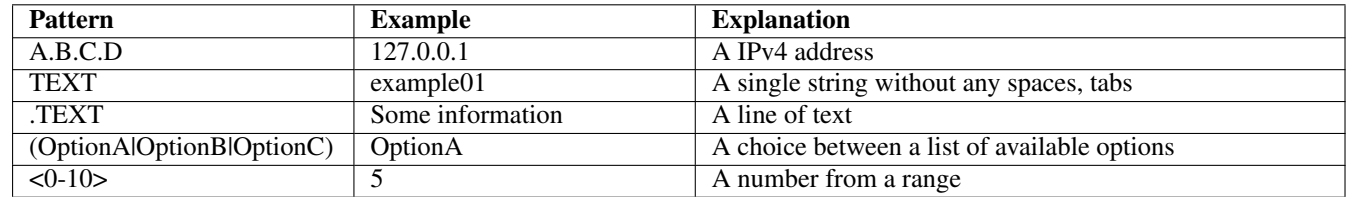

# Table 1.1: VTY Parameter Patterns

<span id="page-8-3"></span>The application is configured through the VTY. For configuring a system one needs to enter the enable node and then enter the configure terminal command. Then the configuration can be made according to the available commands. After the system has been configured one can use the write command to write the new configuration to the configuration file. The new file will be used after the application has been restarted.

The following table lists the TCP port numbers of the VTY for the various Osmocom GSM related programs as used on sysmocom products:

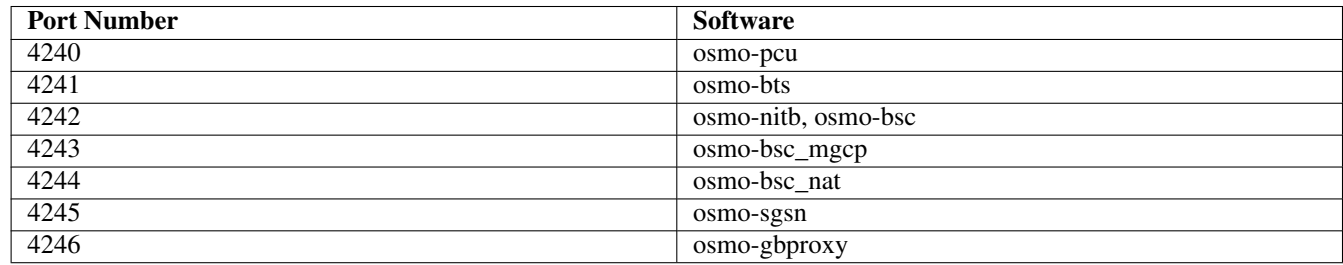

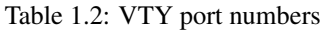

<span id="page-8-4"></span><span id="page-8-1"></span>**1.1**

# <span id="page-8-2"></span>**1.1.1 echo .MESSAGE**

#### Command

echo .MESSAGE

### Parameters

echo

Echo a message back to the vty

### .MESSAGE

The message to echo

# <span id="page-9-0"></span>**1.1.2 enable**

#### Command

enable

### Parameters

enable

Turn on privileged mode command

# <span id="page-9-1"></span>**1.1.3 exit**

Command

exit

### Parameters

exit

Exit current mode and down to previous mode

# <span id="page-9-2"></span>**1.1.4 help**

### Command

help

### Parameters

help

Description of the interactive help system

# <span id="page-10-0"></span>**1.1.5 list**

Command

list

#### Parameters

list

Print command list

# <span id="page-10-1"></span>**1.1.6 logging color (0|1)**

### Command

logging color (0|1)

#### Parameters

logging

Configure log message to this terminal

color

Configure color-printing for log messages

0

Don't use color for printing messages

1

Use color for printing messages

# <span id="page-10-2"></span>**1.1.7 logging disable**

# Command

logging disable

### Parameters

logging

Configure log message to this terminal

#### disable

Disables logging to this vty

# <span id="page-11-0"></span>**1.1.8 logging enable**

This command is required to make logging commands available on the telnet VTY.

#### Command

logging enable

#### Parameters

logging

Configure log message to this terminal

enable

Enables logging to this vty

# <span id="page-11-1"></span>**1.1.9 logging filter all (0|1)**

Disable/enable general log output on a given target. Typically, 'logging filter all 1' allows to see the usual log output on a given target. Setting to '0' can be useful when logging to the telnet VTY console: mute all log output to allow typing VTY commands on the telnet prompt without interference from log output; 'logging filter all 1' then re-enables logging in the same log output configuration as before. Some applications provide more specific filters, e.g. to log a given IMSI only. To employ such filters, set 'logging filter all 0' to disable general logging, and then enable a more specific filter instead.

#### Command

```
logging filter all (0|1)
```
#### Parameters

logging

Configure log message to this terminal

filter

Filter log messages

all

Do you want to log all messages?

#### $\theta$

Only print messages matched by other filters

1

Bypass filter and print all messages

# <span id="page-11-2"></span>**1.1.10 logging level (all|csn1|l1if|rlcmac|rlcmacdata|rlcmacdl|rlcmacul|rlcmacsched|rlc...**

#### Command

```
logging level (all|csn1|l1if|rlcmac|rlcmacdata|rlcmacdl|rlcmacul|rlcmacsched|rlcmacmeas ←
   |bssgp|pcu|lglobal|llapd|linp|lmux|lmi|lmib|lsms) (everything|debug|info|notice| ←֓
   error|fatal)
```
# Parameters logging Configure log message to this terminal level Set the log level for a specified category all Global setting for all subsystems csn1 Concrete Syntax Notation One (CSN1) l1if GPRS PCU L1 interface (L1IF) rlcmac GPRS RLC/MAC layer (RLCMAC) rlcmacdata GPRS RLC/MAC layer Data (RLCMAC) rlcmacdl GPRS RLC/MAC layer Downlink (RLCMAC) rlcmacul GPRS RLC/MAC layer Uplink (RLCMAC) rlcmacsched GPRS RLC/MAC layer Scheduling (RLCMAC) rlcmacmeas GPRS RLC/MAC layer Measurements (RLCMAC) bssgp GPRS BSS Gateway Protocol (BSSGP) pcu GPRS Packet Control Unit (PCU) lglobal Library-internal global log family llapd LAPD in libosmogsm linp A-bis Intput Subsystem lmux A-bis B-Subchannel TRAU Frame Multiplex lmi A-bis Input Driver for Signalling lmib

#### lsms

Layer3 Short Message Service (SMS)

#### everything

Log simply everything

# debug

Log debug messages and higher levels

#### info

Log informational messages and higher levels

#### notice

Log noticable messages and higher levels

#### error

Log error messages and higher levels

#### fatal

Log only fatal messages

### <span id="page-13-0"></span>**1.1.11 logging set log mask MASK**

#### Command

logging set log mask MASK

#### Parameters

#### logging

Configure log message to this terminal

#### set

Decide which categories to output.

#### log

Log commands

#### mask

Mask commands

### MASK

The logmask to use

### <span id="page-13-1"></span>**1.1.12 logging set-log-mask MASK**

#### Command

logging set-log-mask MASK

### Parameters

#### logging

Configure log message to this terminal

#### set-log-mask

Set the logmask of this logging target

### MASK

The logmask to use

# <span id="page-14-0"></span>**1.1.13 logging timestamp (0|1)**

#### Command

logging timestamp (0|1)

### Parameters

logging

Configure log message to this terminal

timestamp

Configure log message timestamping

0

Don't prefix each log message

1

Prefix each log message with current timestamp

# <span id="page-14-1"></span>**1.1.14 show alarms**

#### Command

show alarms

Parameters

show

Show running system information

alarms

Show current logging configuration

# <span id="page-15-0"></span>**1.1.15 show bts statistics**

#### Command

show bts statistics

#### Parameters

show

Show running system information

bts

BTS related functionality

statistics

**Statistics** 

# <span id="page-15-1"></span>**1.1.16 show history**

#### Command

show history

# Parameters

show

Show running system information

history

Display the session command history

# <span id="page-15-2"></span>**1.1.17 show logging vty**

#### Command

show logging vty

### Parameters

show

Show running system information

#### logging

Show current logging configuration

### vty

Show current logging configuration for this vty

# <span id="page-16-0"></span>**1.1.18 show online-help**

### Command

show online-help

#### Parameters

show

Show running system information

online-help

Online help

# <span id="page-16-1"></span>**1.1.19 show tbf all**

#### Command

show tbf all

### Parameters

show

Show running system information

#### tbf

information about all current TBFs

#### all

(null)

# <span id="page-16-2"></span>**1.1.20 show version**

Command

show version

# Parameters

show

Show running system information

# version

Displays program version

# <span id="page-17-0"></span>**1.1.21 terminal length <0-512>**

### Command

terminal length <0-512>

#### Parameters

#### terminal

Set terminal line parameters

length

Set number of lines on a screen

# $<0-512>$

Number of lines on screen (0 for no pausing)

# <span id="page-17-1"></span>**1.1.22 terminal no length**

#### Command

terminal no length

### Parameters

terminal

Set terminal line parameters

no

Negate a command or set its defaults

length

Set number of lines on a screen

# <span id="page-17-2"></span>**1.1.23 who**

#### Command

who

### Parameters

who

Display who is on vty

# <span id="page-18-0"></span>**1.2**

# <span id="page-18-1"></span>**1.2.1 configure terminal**

Command

configure terminal

Parameters

configure

Configuration from vty interface

terminal

Configuration terminal

# <span id="page-18-2"></span>**1.2.2 copy running-config startup-config**

#### Command

```
copy running-config startup-config
```
Parameters

copy

Copy configuration

running-config

Copy running config to...

startup-config

Copy running config to startup config (same as write file)

# <span id="page-18-3"></span>**1.2.3 disable**

### Command

disable

#### Parameters

disable

Turn off privileged mode command

# <span id="page-19-0"></span>**1.2.4 echo .MESSAGE**

### Command

echo .MESSAGE

#### Parameters

#### echo

Echo a message back to the vty

### .MESSAGE

The message to echo

# <span id="page-19-1"></span>**1.2.5 exit**

#### Command

exit

### Parameters

#### exit

Exit current mode and down to previous mode

# <span id="page-19-2"></span>**1.2.6 help**

#### Command

help

### Parameters

help

Description of the interactive help system

# <span id="page-19-3"></span>**1.2.7 list**

#### Command

list

#### Parameters

list

Print command list

# <span id="page-20-0"></span>**1.2.8 logging color (0|1)**

#### Command

```
logging color (0|1)
```
#### Parameters

#### logging

Configure log message to this terminal

color

Configure color-printing for log messages

 $\theta$ 

Don't use color for printing messages

1

Use color for printing messages

# <span id="page-20-1"></span>**1.2.9 logging disable**

#### Command

logging disable

### Parameters

logging

Configure log message to this terminal

disable

Disables logging to this vty

# <span id="page-20-2"></span>**1.2.10 logging enable**

This command is required to make logging commands available on the telnet VTY.

#### Command

logging enable

Parameters

logging

Configure log message to this terminal

enable

Enables logging to this vty

# <span id="page-21-0"></span>**1.2.11 logging filter all (0|1)**

Disable/enable general log output on a given target. Typically, 'logging filter all 1' allows to see the usual log output on a given target. Setting to '0' can be useful when logging to the telnet VTY console: mute all log output to allow typing VTY commands on the telnet prompt without interference from log output; 'logging filter all 1' then re-enables logging in the same log output configuration as before. Some applications provide more specific filters, e.g. to log a given IMSI only. To employ such filters, set 'logging filter all 0' to disable general logging, and then enable a more specific filter instead.

### Command

```
logging filter all (0|1)
```
#### Parameters

### logging

Configure log message to this terminal

### filter

Filter log messages

### all

Do you want to log all messages?

#### 0

Only print messages matched by other filters

1

Bypass filter and print all messages

# <span id="page-21-1"></span>**1.2.12 logging level (all|csn1|l1if|rlcmac|rlcmacdata|rlcmacdl|rlcmacul|rlcmacsched|rlc...**

#### Command

```
logging level (all|csn1|l1if|rlcmac|rlcmacdata|rlcmacdl|rlcmacul|rlcmacsched|rlcmacmeas ←
   |bssgp|pcu|lglobal|llapd|linp|lmux|lmi|lmib|lsms) (everything|debug|info|notice| ←֓
   error|fatal)
```
Parameters

logging

Configure log message to this terminal

# level

Set the log level for a specified category

all

Global setting for all subsystems

# csn1

Concrete Syntax Notation One (CSN1)

# l1if

GPRS PCU L1 interface (L1IF)

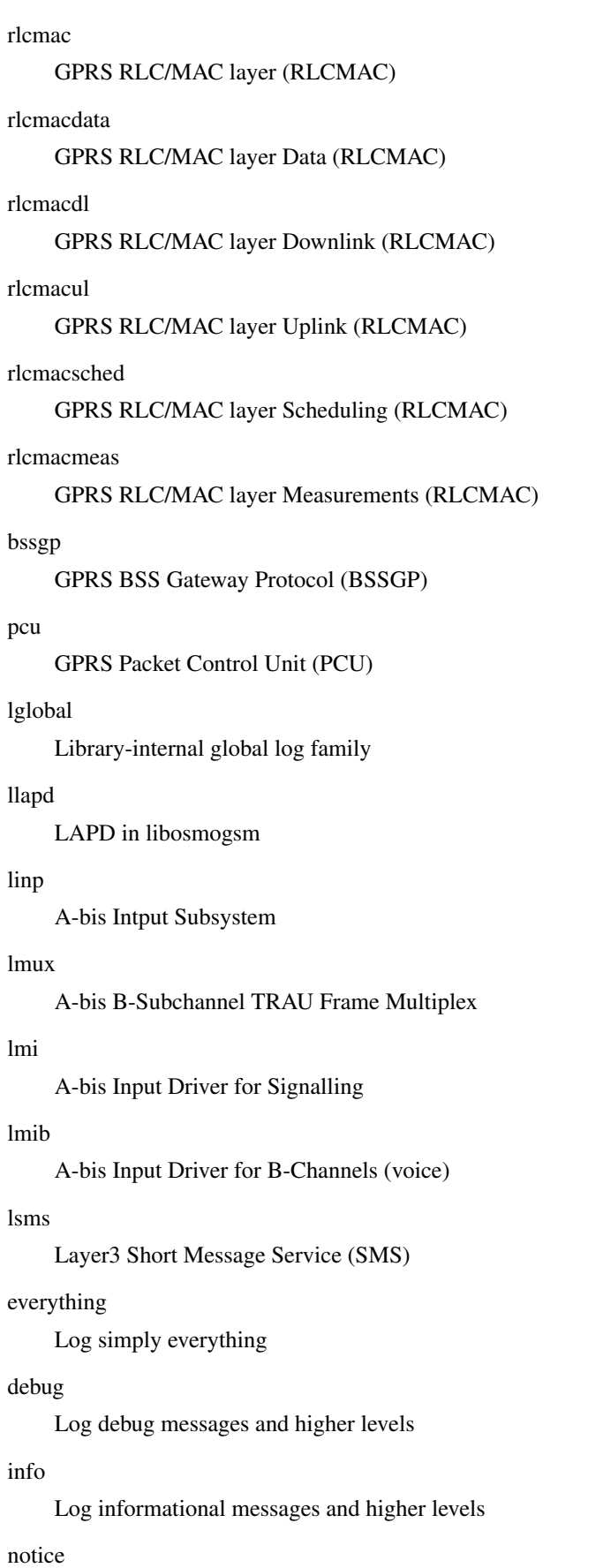

Log noticable messages and higher levels

#### error

Log error messages and higher levels

#### fatal

Log only fatal messages

# <span id="page-23-0"></span>**1.2.13 logging set log mask MASK**

#### Command

logging set log mask MASK

#### Parameters

#### logging

Configure log message to this terminal

#### set

Decide which categories to output.

### log

Log commands

### mask

Mask commands

# MASK

The logmask to use

# <span id="page-23-1"></span>**1.2.14 logging set-log-mask MASK**

#### Command

logging set-log-mask MASK

#### Parameters

#### logging

Configure log message to this terminal

set-log-mask

Set the logmask of this logging target

# MASK

The logmask to use

# <span id="page-24-0"></span>**1.2.15 logging timestamp (0|1)**

### Command

logging timestamp (0|1)

### Parameters

# logging

Configure log message to this terminal

#### timestamp

Configure log message timestamping

 $\theta$ 

Don't prefix each log message

1

Prefix each log message with current timestamp

# <span id="page-24-1"></span>**1.2.16 show alarms**

#### Command

show alarms

# Parameters

show

Show running system information

alarms

Show current logging configuration

# <span id="page-24-2"></span>**1.2.17 show bts statistics**

### Command

show bts statistics

#### Parameters

show

Show running system information

bts

BTS related functionality

statistics

**Statistics** 

# <span id="page-25-0"></span>**1.2.18 show history**

### Command

show history

#### Parameters

show

Show running system information

history

Display the session command history

# <span id="page-25-1"></span>**1.2.19 show logging vty**

#### Command

show logging vty

### Parameters

show

Show running system information

logging

Show current logging configuration

vty

Show current logging configuration for this vty

# <span id="page-25-2"></span>**1.2.20 show online-help**

#### Command

show online-help

### Parameters

show

Show running system information

online-help

Online help

# <span id="page-26-0"></span>**1.2.21 show running-config**

### Command

```
show running-config
```
#### Parameters

show

Show running system information

running-config

running configuration

# <span id="page-26-1"></span>**1.2.22 show startup-config**

Command

show startup-config

#### Parameters

show

Show running system information

startup-config

Contentes of startup configuration

# <span id="page-26-2"></span>**1.2.23 show tbf all**

Command

show tbf all

### Parameters

show

Show running system information

#### tbf

information about all current TBFs

all

(null)

# <span id="page-27-0"></span>**1.2.24 show version**

#### Command

show version

#### Parameters

show

Show running system information

version

Displays program version

# <span id="page-27-1"></span>**1.2.25 terminal length <0-512>**

Command

terminal length <0-512>

### Parameters

terminal

Set terminal line parameters

length

Set number of lines on a screen

 $<0-512>$ 

Number of lines on screen (0 for no pausing)

# <span id="page-27-2"></span>**1.2.26 terminal monitor**

Command

terminal monitor

### Parameters

terminal

Set terminal line parameters

#### monitor

Copy debug output to the current terminal line

#### <span id="page-28-0"></span>Command

terminal no length

#### Parameters

#### terminal

Set terminal line parameters

no

Negate a command or set its defaults

length

Set number of lines on a screen

# <span id="page-28-1"></span>**1.2.28 terminal no monitor**

#### Command

terminal no monitor

### Parameters

terminal

Set terminal line parameters

no

Negate a command or set its defaults

monitor

Copy debug output to the current terminal line

# <span id="page-28-2"></span>**1.2.29 who**

#### Command

who

#### Parameters

who

Display who is on vty

# <span id="page-29-0"></span>**1.2.30 write**

Command

write

# Parameters

write

Write running configuration to memory, network, or terminal

# <span id="page-29-1"></span>**1.2.31 write file**

#### Command

write file

#### Parameters

write

Write running configuration to memory, network, or terminal

file

Write to configuration file

### <span id="page-29-2"></span>**1.2.32 write memory**

#### Command

write memory

#### Parameters

write

Write running configuration to memory, network, or terminal

memory

Write configuration to the file (same as write file)

# <span id="page-29-3"></span>**1.2.33 write terminal**

#### Command

write terminal

Parameters

write

Write running configuration to memory, network, or terminal

terminal

Write to terminal

# <span id="page-30-0"></span>**1.3**

# <span id="page-30-1"></span>**1.3.1 banner motd default**

Command

banner motd default

Parameters

banner

Set banner string

motd

Strings for motd

default

Default string

# <span id="page-30-2"></span>**1.3.2 banner motd file [FILE]**

Command

banner motd file [FILE]

Parameters

banner

Set banner

motd

Banner for motd

file

Banner from a file

[FILE]

Filename

# <span id="page-30-3"></span>**1.3.3 enable password (8|) WORD**

Command

enable password (8|) WORD

Parameters

enable

Modify enable password parameters

#### password

Assign the privileged level password

#### 8

Specifies a HIDDEN password will follow

dummy string

### WORD

The HIDDEN 'enable' password string

### <span id="page-31-0"></span>**1.3.4 enable password LINE**

### Command

enable password LINE

#### Parameters

#### enable

Modify enable password parameters

#### password

Assign the privileged level password

#### LINE

The UNENCRYPTED (cleartext) 'enable' password

# <span id="page-31-1"></span>**1.3.5 end**

#### Command

end

#### Parameters

#### end

End current mode and change to enable mode.

# <span id="page-31-2"></span>**1.3.6 exit**

# Command

exit

#### Parameters

### exit

Exit current mode and down to previous mode

# <span id="page-32-0"></span>**1.3.7 help**

Command

help

#### Parameters

help

Description of the interactive help system

# <span id="page-32-1"></span>**1.3.8 hostname WORD**

### Command

hostname WORD

### Parameters

#### hostname

Set system's network name

### WORD

This system's network name

# <span id="page-32-2"></span>**1.3.9 line vty**

### Command

line vty

#### Parameters

line

Configure a terminal line

vty

Virtual terminal

# <span id="page-32-3"></span>**1.3.10 list**

#### Command

list

#### Parameters

list

Print command list

# <span id="page-33-0"></span>**1.3.11 log alarms <2-32700>**

### Command

```
log alarms <2-32700>
```
#### Parameters

# log

Configure logging sub-system

alarms

Logging alarms to osmo\_strrb

<2-32700>

Maximum number of messages to log

# <span id="page-33-1"></span>**1.3.12 log file .FILENAME**

#### Command

log file .FILENAME

### Parameters

log

Configure logging sub-system

file

Logging to text file

#### .FILENAME

Filename

# <span id="page-33-2"></span>**1.3.13 log stderr**

### Command

log stderr

#### Parameters

# log

Configure logging sub-system

stderr

Logging via STDERR of the process

# <span id="page-34-0"></span>**1.3.14 log syslog (authpriv|cron|daemon|ftp|lpr|mail|news|user|uucp)**

#### Command

```
log syslog (authpriv|cron|daemon|ftp|lpr|mail|news|user|uucp)
```
#### Parameters

#### log

Configure logging sub-system

#### syslog

Logging via syslog

#### authpriv

Security/authorization messages facility

#### cron

Clock daemon (cron/at) facility

#### daemon

General system daemon facility

### ftp

Ftp daemon facility

### lpr

Line printer facility

#### mail

Mail facility

#### news

News facility

#### user

Generic facility

#### uucp

UUCP facility

# <span id="page-34-1"></span>**1.3.15 log syslog local <0-7>**

#### Command

log syslog local <0-7>

#### Parameters

#### log

Configure logging sub-system

#### syslog

Logging via syslog

local

Syslog LOCAL facility

 $<0-7>$ 

Local facility number

# <span id="page-35-0"></span>**1.3.16 no banner motd**

#### Command

no banner motd

#### Parameters

no

Negate a command or set its defaults

banner

Set banner string

motd

Strings for motd

### <span id="page-35-1"></span>**1.3.17 no enable password**

#### Command

no enable password

#### Parameters

no

Negate a command or set its defaults

enable

Modify enable password parameters

password

Assign the privileged level password

### <span id="page-35-2"></span>**1.3.18 no hostname [HOSTNAME]**

#### Command

no hostname [HOSTNAME]

#### Parameters

no

Negate a command or set its defaults

hostname

Reset system's network name

# [HOSTNAME]

Host name of this router

# <span id="page-36-0"></span>**1.3.19 no log alarms**

### Command

no log alarms

### Parameters

no

Negate a command or set its defaults

log

Configure logging sub-system

alarms

Logging alarms to osmo\_strrb

# <span id="page-36-1"></span>**1.3.20 no log file .FILENAME**

#### Command

no log file .FILENAME

#### Parameters

#### no

Negate a command or set its defaults

#### log

Configure logging sub-system

#### file

Logging to text file

### .FILENAME

Filename

# <span id="page-36-2"></span>**1.3.21 no log stderr**

#### Command

no log stderr

#### Parameters

no

Negate a command or set its defaults

#### log

Configure logging sub-system

#### stderr

Logging via STDERR of the process

# <span id="page-37-0"></span>**1.3.22 no log syslog**

### Command

no log syslog

### Parameters

no

Negate a command or set its defaults

log

Configure logging sub-system

syslog

Logging via syslog

### <span id="page-37-1"></span>**1.3.23 no service advanced-vty**

#### Command

no service advanced-vty

#### Parameters

#### no

Negate a command or set its defaults

#### service

Set up miscellaneous service

#### advanced-vty

Enable advanced mode vty interface

# <span id="page-37-2"></span>**1.3.24 no service terminal-length [<0-512>]**

#### Command

```
no service terminal-length [<0-512>]
```
#### Parameters

#### no

Negate a command or set its defaults

#### service

Set up miscellaneous service

#### terminal-length

System wide terminal length configuration

#### $[<0.512>]$

Number of lines of VTY (0 means no line control)

# <span id="page-38-0"></span>**1.3.25 password (8|) WORD**

#### Command

```
password (8|) WORD
```
#### Parameters

# password

Assign the terminal connection password

8

Specifies a HIDDEN password will follow

dummy string

### WORD

The HIDDEN line password string

# <span id="page-38-1"></span>**1.3.26 password LINE**

#### Command

password LINE

#### Parameters

# password

Assign the terminal connection password

### LINE

The UNENCRYPTED (cleartext) line password

# <span id="page-38-2"></span>**1.3.27 pcu**

#### Command

pcu

# Parameters

#### pcu

BTS specific configure

#### <span id="page-39-0"></span>Command

```
service advanced-vty
```
#### Parameters

#### service

Set up miscellaneous service

#### advanced-vty

Enable advanced mode vty interface

# <span id="page-39-1"></span>**1.3.29 service terminal-length <0-512>**

#### Command

```
service terminal-length <0-512>
```
### Parameters

#### service

Set up miscellaneous service

terminal-length

System wide terminal length configuration

 $<0.512>$ 

Number of lines of VTY (0 means no line control)

# <span id="page-39-2"></span>**1.3.30 show history**

#### Command

show history

### Parameters

#### show

Show running system information

#### history

Display the session command history

# <span id="page-40-0"></span>**1.3.31 show running-config**

### Command

show running-config

# Parameters

show

Show running system information

running-config

running configuration

# <span id="page-40-1"></span>**1.3.32 write**

#### Command

write

#### Parameters

write

Write running configuration to memory, network, or terminal

### <span id="page-40-2"></span>**1.3.33 write file**

# Command

write file

#### Parameters

write

Write running configuration to memory, network, or terminal

file

Write to configuration file

## <span id="page-40-3"></span>**1.3.34 write memory**

#### Command

write memory

#### Parameters

write

Write running configuration to memory, network, or terminal

memory

Write configuration to the file (same as write file)

# <span id="page-41-0"></span>**1.3.35 write terminal**

### Command

write terminal

#### Parameters

write

Write running configuration to memory, network, or terminal

terminal

Write to terminal

# <span id="page-41-1"></span>**1.4**

# <span id="page-41-2"></span>**1.4.1 end**

#### Command

end

#### Parameters

#### end

End current mode and change to enable mode.

# <span id="page-41-3"></span>**1.4.2 exit**

#### Command

exit

# Parameters

#### exit

Exit current mode and down to previous mode

# <span id="page-41-4"></span>**1.4.3 help**

#### Command

help

#### Parameters

#### help

Description of the interactive help system

# <span id="page-42-0"></span>**1.4.4 list**

Command

list

#### Parameters

list

Print command list

# <span id="page-42-1"></span>**1.4.5 logging color (0|1)**

Command

logging color (0|1)

#### Parameters

logging

Configure log message to this terminal

color

Configure color-printing for log messages

0

Don't use color for printing messages

1

Use color for printing messages

# <span id="page-42-2"></span>**1.4.6 logging filter all (0|1)**

Disable/enable general log output on a given target. Typically, 'logging filter all 1' allows to see the usual log output on a given target. Setting to '0' can be useful when logging to the telnet VTY console: mute all log output to allow typing VTY commands on the telnet prompt without interference from log output; 'logging filter all 1' then re-enables logging in the same log output configuration as before. Some applications provide more specific filters, e.g. to log a given IMSI only. To employ such filters, set 'logging filter all 0' to disable general logging, and then enable a more specific filter instead.

Command

```
logging filter all (0|1)
```
Parameters

logging

Configure log message to this terminal

filter

Filter log messages

all

Do you want to log all messages?

0

Only print messages matched by other filters

1

Bypass filter and print all messages

# <span id="page-43-0"></span>**1.4.7 logging level (all|csn1|l1if|rlcmac|rlcmacdata|rlcmacdl|rlcmacul|rlcmacsched|rlc...**

Command

```
logging level (all|csn1|l1if|rlcmac|rlcmacdata|rlcmacdl|rlcmacul|rlcmacsched|rlcmacmeas ←
   |bssgp|pcu|lglobal|llapd|linp|lmux|lmi|lmib|lsms) (everything|debug|info|notice| ←֓
   error | fatal)
```
#### Parameters

#### logging

Configure log message to this terminal

level

Set the log level for a specified category

all

Global setting for all subsystems

csn1

Concrete Syntax Notation One (CSN1)

l1if

GPRS PCU L1 interface (L1IF)

rlcmac

GPRS RLC/MAC layer (RLCMAC)

rlcmacdata

GPRS RLC/MAC layer Data (RLCMAC)

rlcmacdl

GPRS RLC/MAC layer Downlink (RLCMAC)

#### rlcmacul

GPRS RLC/MAC layer Uplink (RLCMAC)

rlcmacsched

GPRS RLC/MAC layer Scheduling (RLCMAC)

rlcmacmeas

GPRS RLC/MAC layer Measurements (RLCMAC)

bssgp

GPRS BSS Gateway Protocol (BSSGP)

```
pcu
      GPRS Packet Control Unit (PCU)
 lglobal
     Library-internal global log family
 llapd
      LAPD in libosmogsm
 linp
      A-bis Intput Subsystem
 lmux
      A-bis B-Subchannel TRAU Frame Multiplex
 lmi
      A-bis Input Driver for Signalling
 lmib
      A-bis Input Driver for B-Channels (voice)
 lsms
      Layer3 Short Message Service (SMS)
 everything
      Log simply everything
 debug
     Log debug messages and higher levels
 info
      Log informational messages and higher levels
 notice
      Log noticable messages and higher levels
 error
      Log error messages and higher levels
 fatal
      Log only fatal messages
1.4.8 logging timestamp (0|1)
```
# <span id="page-44-0"></span>Command

logging timestamp (0|1)

#### Parameters

#### logging

Configure log message to this terminal

#### timestamp

Configure log message timestamping

#### 0

Don't prefix each log message

#### 1

Prefix each log message with current timestamp

# <span id="page-45-0"></span>**1.4.9 show running-config**

#### Command

show running-config

#### Parameters

#### show

Show running system information

running-config

running configuration

# <span id="page-45-1"></span>**1.4.10 write**

### Command

write

#### Parameters

write

Write running configuration to memory, network, or terminal

# <span id="page-45-2"></span>**1.4.11 write file**

#### Command

write file

#### Parameters

write

Write running configuration to memory, network, or terminal

### file

Write to configuration file

### <span id="page-46-0"></span>**1.4.12 write memory**

#### Command

write memory

#### Parameters

write

Write running configuration to memory, network, or terminal

memory

Write configuration to the file (same as write file)

# <span id="page-46-1"></span>**1.4.13 write terminal**

#### Command

write terminal

#### Parameters

write

Write running configuration to memory, network, or terminal

terminal

Write to terminal

# <span id="page-46-2"></span>**1.5 PCU Configuration Node**

The main PCU configuration including the timeslot assignment algorithm and other parameters.

# <span id="page-46-3"></span>**1.5.1 alloc-algorithm (a|b)**

Command

alloc-algorithm (a|b)

Parameters

alloc-algorithm

Select slot allocation algorithm to use when assigning timeslots on PACCH

a

Single slot is assigned only

b

Multiple slots are assigned for semi-duplex operation

# <span id="page-47-0"></span>**1.5.2 alpha <0-10>**

#### Command

alpha  $<0-10>$ 

#### Parameters

#### alpha

Alpha parameter for MS power control in units of 0.1 (see TS 05.08) NOTE: Be sure to set Alpha value at System information 13 too.

### $<0-10$

Alpha in units of 0.1

# <span id="page-47-1"></span>**1.5.3 cs <1-4> [<1-4>]**

### Command

cs <1-4> [<1-4>]

#### Parameters

cs

Set the Coding Scheme to be used, (overrides BTS config)

#### $1-4>$

Initial CS used

#### $[<1-4>]$

Alternative uplink CS

# <span id="page-47-2"></span>**1.5.4 end**

#### Command

end

#### Parameters

end

End current mode and change to enable mode

### <span id="page-47-3"></span>**1.5.5 flow-control-interval <1-10>**

Command

flow-control-interval <1-10>

#### Parameters

flow-control-interval

Interval between sending subsequent Flow Control PDUs

 $1-10>$ 

Interval time in seconds

# <span id="page-48-0"></span>**1.5.6 gamma <0-62>**

#### Command

gamma <0-62>

#### Parameters

#### gamma

Gamma parameter for MS power control in units of dB (see TS 05.08)

#### $<0-62>$

Gamma in even unit of dBs

# <span id="page-48-1"></span>**1.5.7 help**

#### Command

help

#### Parameters

help

Description of the interactive help system

### <span id="page-48-2"></span>**1.5.8 list**

#### Command

list

#### Parameters

list

Print command list

# <span id="page-48-3"></span>**1.5.9 no cs**

#### Command

no cs

#### Parameters

#### no

Negate a command or set its defaults

#### cs

Don't force given Coding Scheme, (use BTS config)

# <span id="page-49-0"></span>**1.5.10 no queue lifetime**

#### Command

no queue lifetime

#### Parameters

no

Negate a command or set its defaults

### queue

Packet queue options

### lifetime

Disable lifetime limit of LLC frame (use value given by SGSN)

# <span id="page-49-1"></span>**1.5.11 no two-phase-access**

#### Command

no two-phase-access

## Parameters

no

Negate a command or set its defaults

two-phase-access

Only use two phase access when requested my MS

# <span id="page-49-2"></span>**1.5.12 queue lifetime <1-65534>**

#### Command

queue lifetime <1-65534>

#### Parameters

#### queue

Packet queue options

## lifetime

Set lifetime limit of LLC frame in centi-seconds (overrides the value given by SGSN)

#### $<1-65534>$

Lifetime in centi-seconds

# <span id="page-50-0"></span>**1.5.13 queue lifetime infinite**

# Command

queue lifetime infinite

# Parameters

#### queue

Packet queue options

lifetime

Set lifetime limit of LLC frame in centi-seconds (overrides the value given by SGSN)

infinite

Infinite lifetime

# <span id="page-50-1"></span>**1.5.14 show running-config**

### Command

```
show running-config
```
### Parameters

show

Show running system information

#### running-config

running configuration

### <span id="page-50-2"></span>**1.5.15 two-phase-access**

#### Command

two-phase-access

#### Parameters

two-phase-access

Force two phase access when MS requests single phase access

# <span id="page-50-3"></span>**1.5.16 write**

#### Command

write

### Parameters

write

Write running configuration to memory, network, or terminal

# <span id="page-51-0"></span>**1.5.17 write file**

#### Command

write file

#### Parameters

#### write

Write running configuration to memory, network, or terminal

file

Write to configuration file

### <span id="page-51-1"></span>**1.5.18 write memory**

#### Command

write memory

### Parameters

write

Write running configuration to memory, network, or terminal

memory

Write configuration to the file (same as write file)

# <span id="page-51-2"></span>**1.5.19 write terminal**

Command

write terminal

### Parameters

write

Write running configuration to memory, network, or terminal

#### terminal

Write to terminal